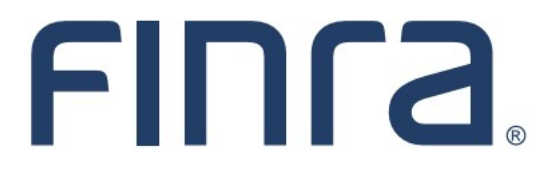

Classic CRD

# **Registration Deficiency Tracking Program**

The CRD Registration Deficiency Tracking Program in CRD monitors individuals that have applied to become a registered representative or investment adviser representative and have a Deficient registration status. A Deficient status represents an agent that is not approved to conduct securities business, and many deficiencies must be resolved within a specific timeframe. This guide provides information on how firms can monitor this process.

## **IMPORTANT NOTE:**

All classic CRD features should now be accessed through [FINRA Gateway,](https://www.finra.org/filing-reporting/finra-gateway) the new FINRA reporting and compliance platform. This new system is designed to focus on compliance functions, such as research, reporting and responding to requests, rather than focusing on the specific system you would access to fulfill your requirements.

If you have any questions or feedback regarding the transition to FINRA Gateway, please contact [FeedbackFINRAGateway@finra.org.](mailto:feedbackfinragateway@finra.org) 

# **Contents:**

- [Logging in Through FINRA Gateway](#page-1-0) (pg. 2)
- [Current Individual Deficiencies Notice Queue](#page-2-0) (pg. 3)
- [Deficiencies List](#page-3-0) (pg. 4)
- [Purged Registration Status](#page-4-0) (pg. 5)
- [Purged Individual Registrations Notice Queue](#page-5-0) (pg. 6)

**Need help with CRD?** Call the Gateway Call Center at **301-869-6699** 8 A.M. through 8 P.M., ET, Monday-Friday.

©2021. FINRA. All rights reserved. Materials may not be reprinted or republished without the express permission of FINRA. Individuals, firms and data mentioned in these materials are fictitious and are presented exclusively for purposes of illustration or example.

#### <span id="page-1-0"></span>**Logging in Through FINRA Gateway**

As of August 21, 2021, the previously used Firm Gateway homepage has been retired and users should access all registration applications via the new [FINRA Gateway.](https://www.finra.org/filing-reporting/finra-gateway) To access FINRA Gateway:

- 1. Go to [https://gateway.finra.org,](https://gateway.finra.org) and
- 2. Enter your existing CRD user ID and password.

Once you have successfully logged into FINRA Gateway, you can navigate to classic CRD using the **Quick Links** widget on the dashboard. Select **Classic CRD** from the list of links and then follow along with the rest of this guide.

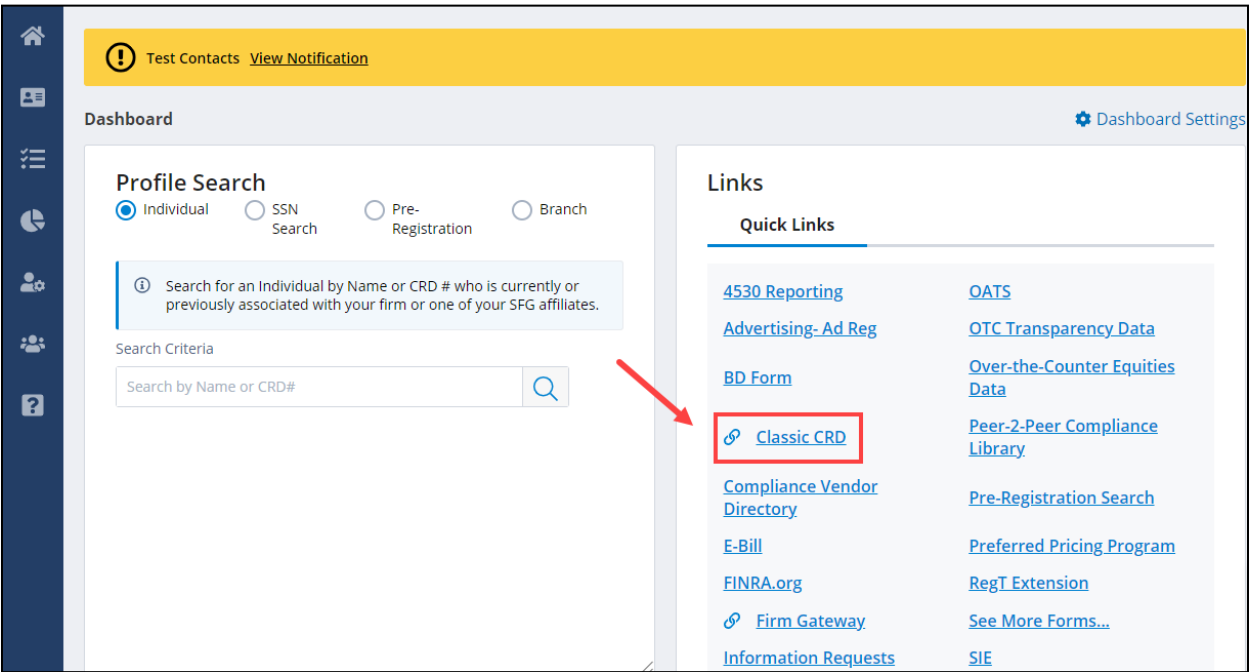

#### <span id="page-2-0"></span>**Current Individual Deficiencies Notice Queue**

- 1. From the Individual column on the CRD Site Map, click the **Current Individual Deficiencies** hyperlink.
- 2. Select the radio button beside the type of deficiency that is to be reviewed. Only one radio button may be selected. To see all individual deficiencies within a firm, select the **All** radio button.

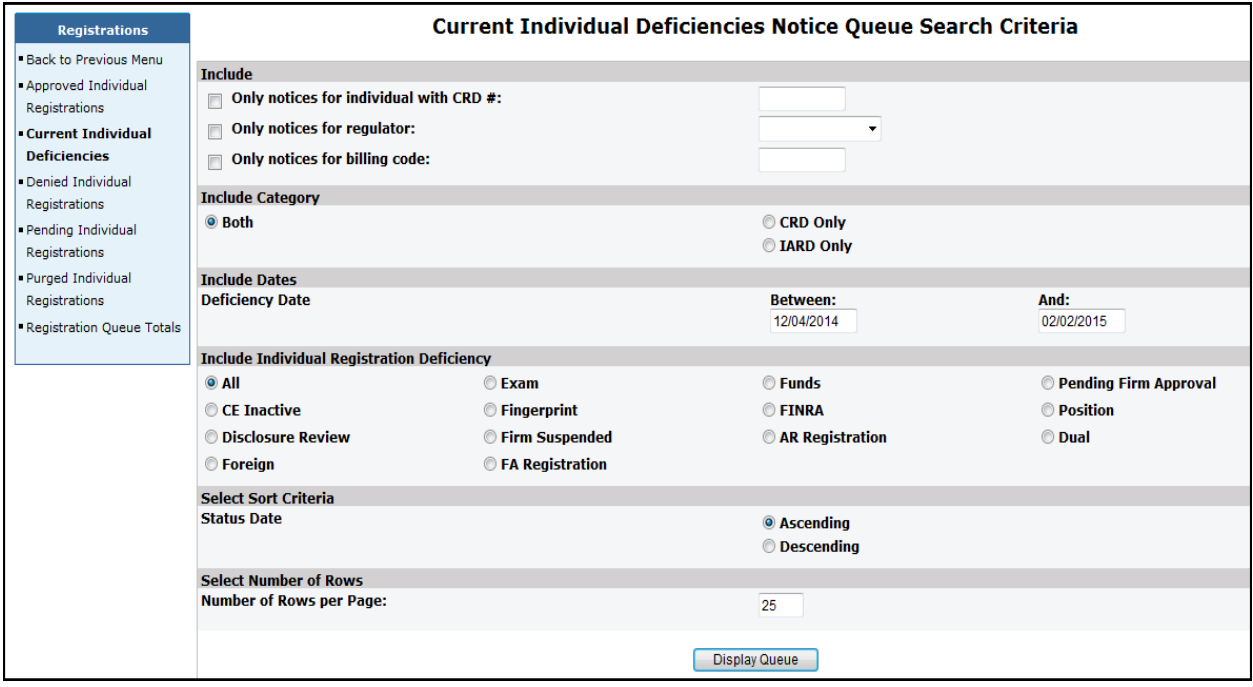

#### 3. Click **Display Queue**.

4. Click the **Individual CRD** number hyperlink to open the individual's record. Individuals with more than one deficiency will appear multiple times in the queue.

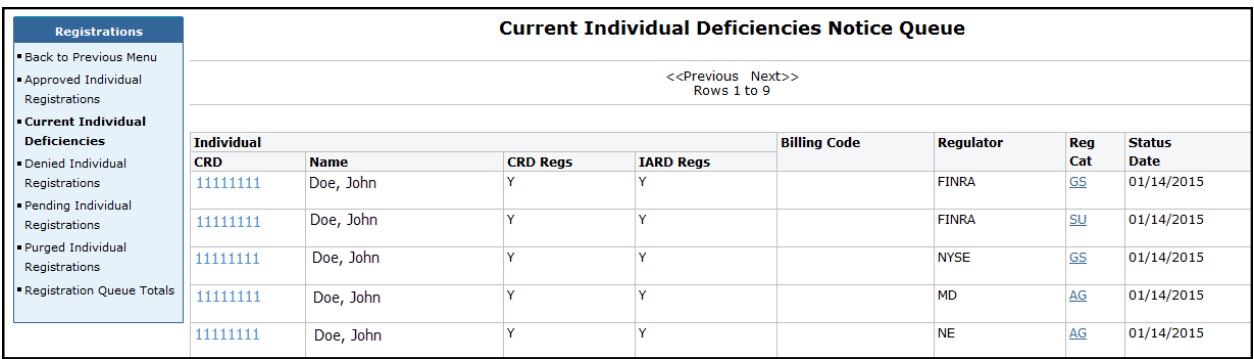

**NOTE:** Clicking the Registration Category (**Reg Cat**) hyperlink will open a separate browser containing the individual's deficiency details.

<span id="page-3-0"></span>**Deficiencies List:** The table below displays deficiencies that will cause a registration to purged if not resolved, along with the number of days granted to resolve each deficiency.

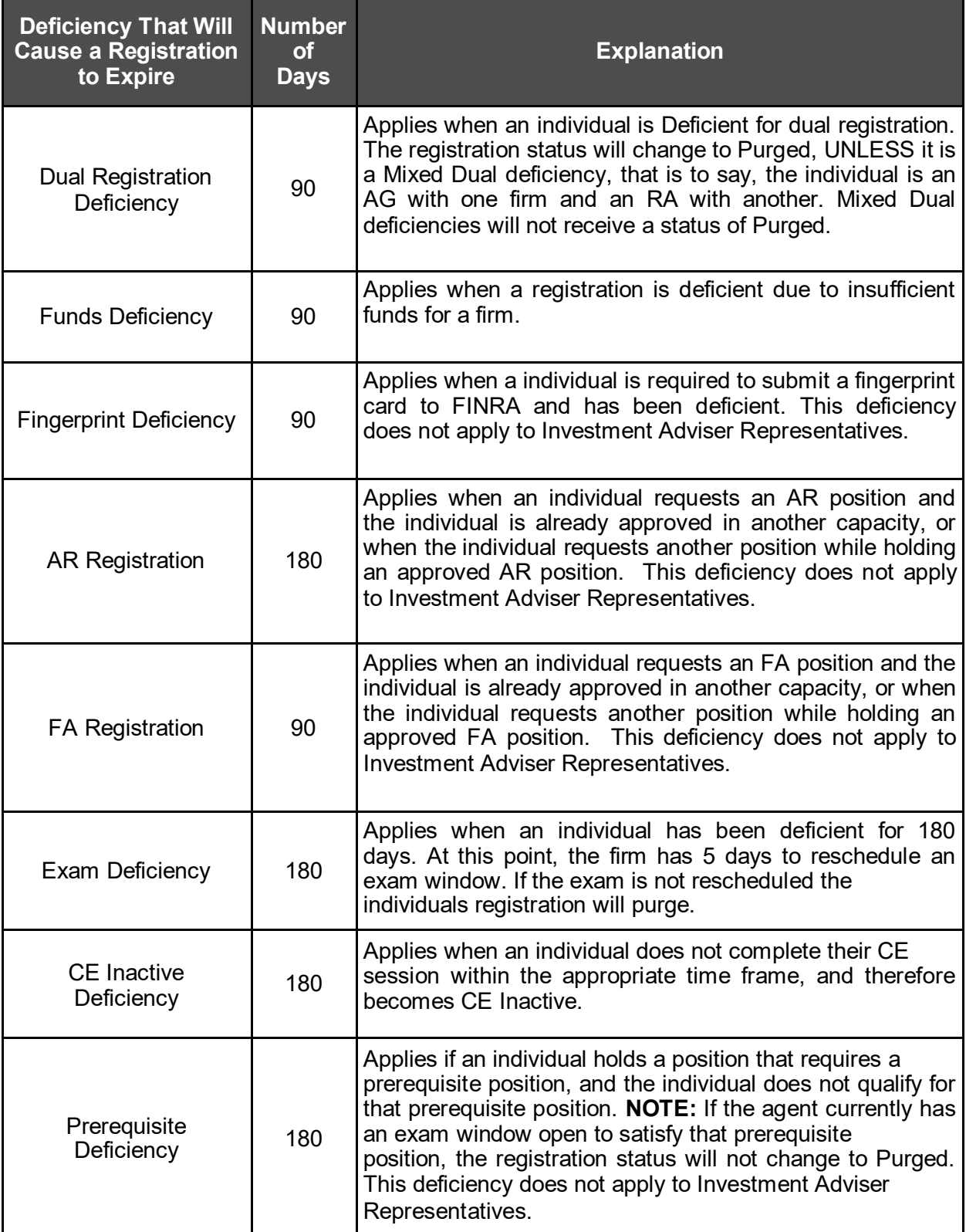

## <span id="page-4-0"></span>**Purged Registration Status**

When a deficient registration request exceeds the time limit, the system will change the registration status to Purged. (See the following page for guidance on viewing Purged individual registrations.)

When the individual's last registration request purges, the system will NOT immediately close the firm association. A firm will have up to 120 days to file a Form U4 Amendment to rerequest the registration of an individual with a Purged registration status. The firm will be assessed appropriate fees for the registration(s) selected on the Form U4 Amendment.

- If, after 120 days, no Form U4 Amendment has been filed for the individual and the individual only has registration statuses of Purged, the firm association will be closed. The registration will change from a Purged status to a registration status of Termed Without Registration (T\_NOREG).
- If the firm then wishes to reinstate the individual, a new Form U4 filing must be submitted for the individual.

Individuals that have a Purged registration status and at least one Approved registration status will not have a firm association closed, unless the firm submits a Form U5 for the individual.

- In instances such as this, the firm may re-request previously Purged registration by submitting a Form U4 Amendment filing.
- Applicable registration fees will be assessed for registrations that are re-requested.

**NOTE:** Not all Deficient registration statuses will automatically be assigned a Purged status. The following deficiencies will NOT automatically be changed to a registration status of Purged.

- FINRA Deficiencies
- Disclosure Review Deficiencies
- Foreign Deficiencies
- Pending Firm Approval and Firm Suspended Deficiencies

#### <span id="page-5-0"></span>**Purged Individual Registrations Notice Queue**

- 1. From the Individual column on the CRD Site Map, click on the **Purged Individual Registrations** hyperlink.
- 2. Select a radio button to identify the search criteria.
- 3. Click **Display Queue**.

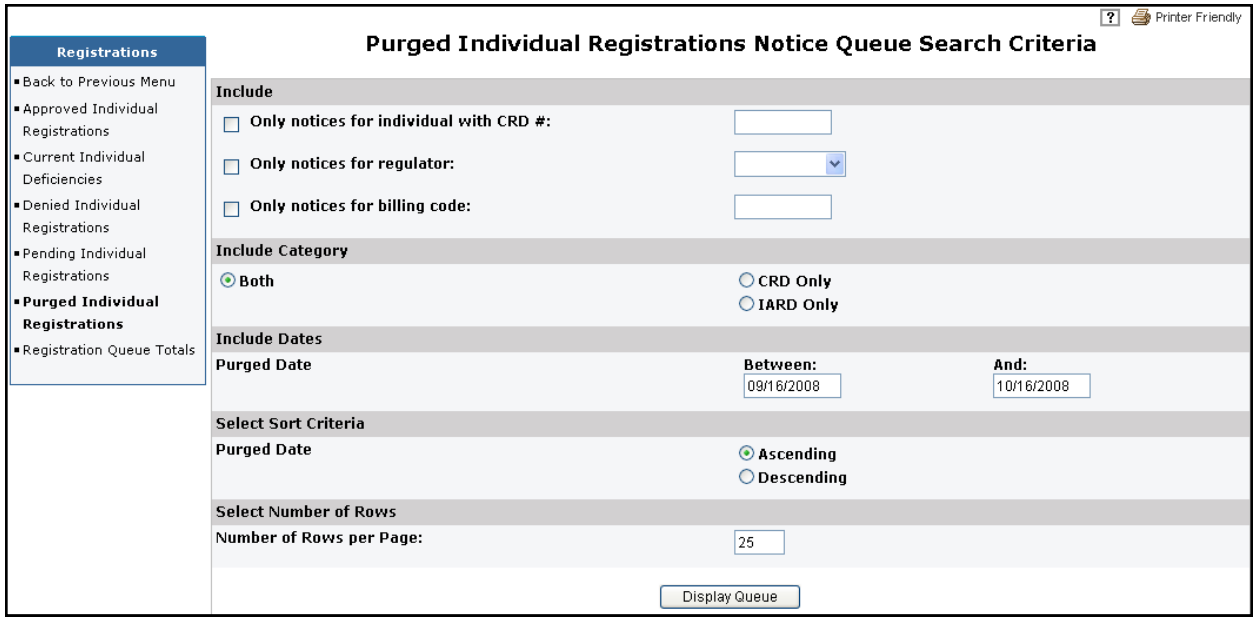

4. Click the **Individual CRD** number hyperlink to display the individual's record. Individuals with more than one Purged registration status will appear multiple times in the queue.

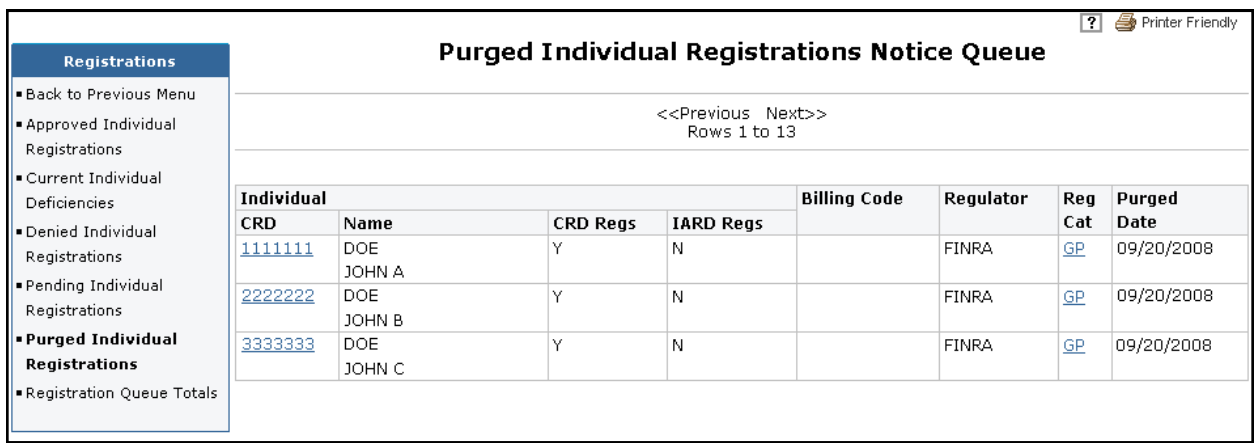

**NOTE:** Clicking the Registration Category (**Reg Cat**) hyperlink will open another browser window to view the details of the deficiency that caused the registration status to purge.